## BIS Help Guides

# **Saving A Presentation So That Others Cannot Modify It**

Learn how to save a presentation so that others cannot modify it.

Written By: Aaron

Saving A Presentation So That Others Ca... **Guide ID: 180 - Draft: 2015-06-18** Guide ID: 180 - Draft: 2015-06-18

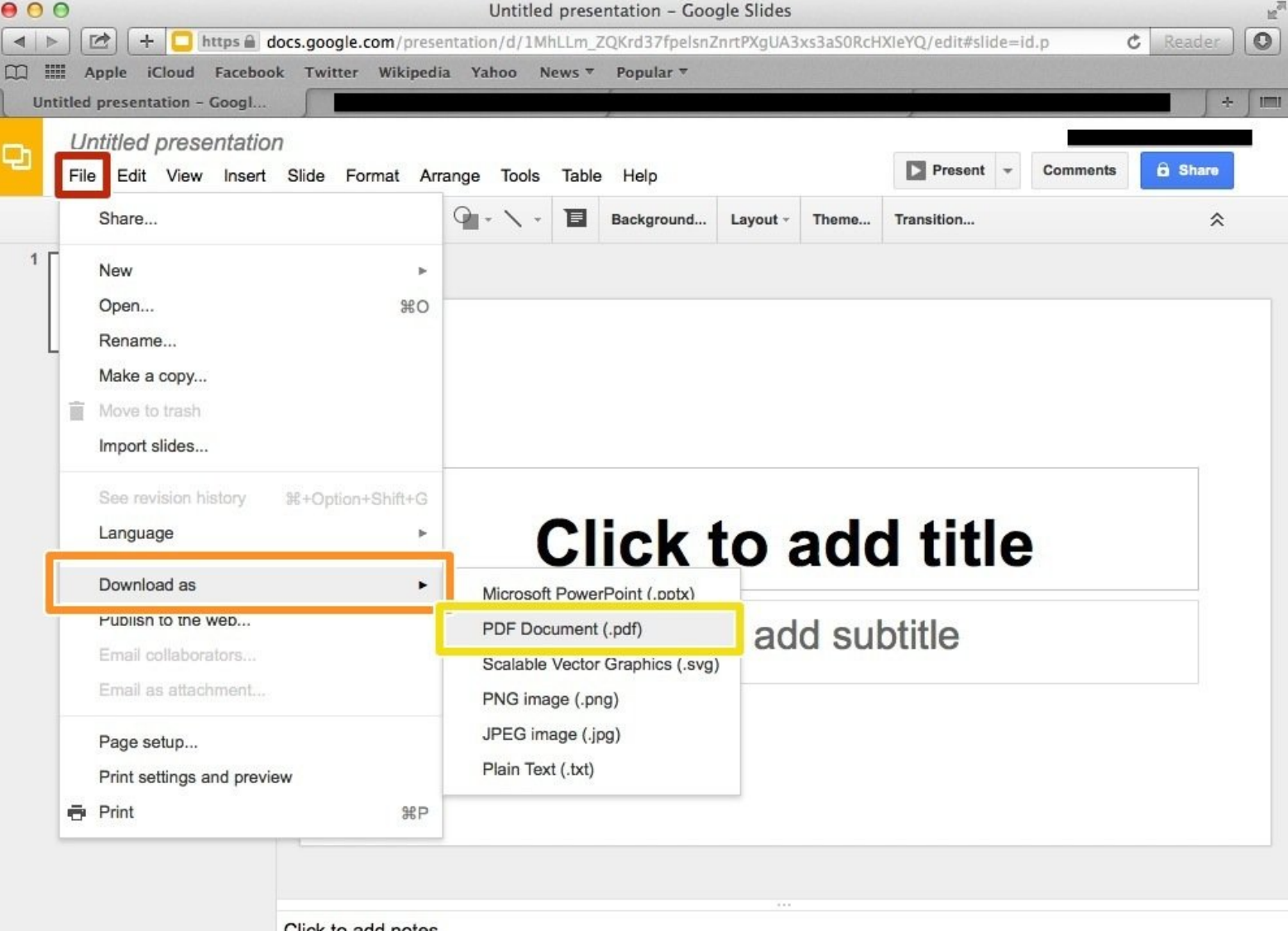

Click to add notes

Saving A Presentation So That Others Ca... **Guide ID: 180 - Draft: 2015-06-18** Guide ID: 180 - Draft: 2015-06-18

### **INTRODUCTION**

Learn how to save a presentation so that others cannot modify it.

#### **Step 1 — Saving A Presentation In Google Slides So That Others Cannot Modify It**

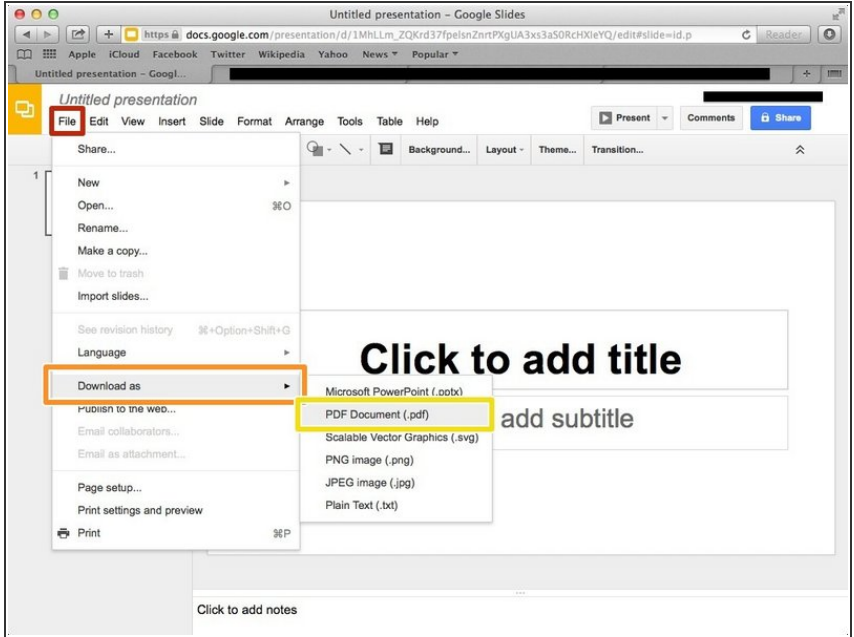

- Click on the "File" button to open a menu of different options
- Click on "Download as"
- Select the "PDF Document (.pdf)" option

#### **Step 2 — Saving A Presentation In PowerPoint So That Others Cannot Modify It**

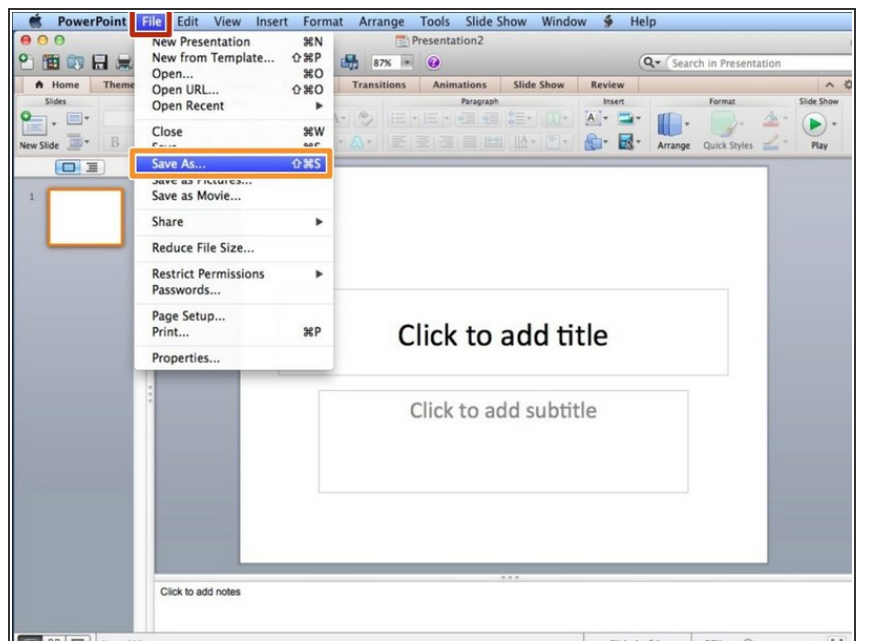

- Click on "File"
- Select "Save As"

#### **Step 3 — Saving A Presentation In PowerPoint So That Others Cannot Modify It**

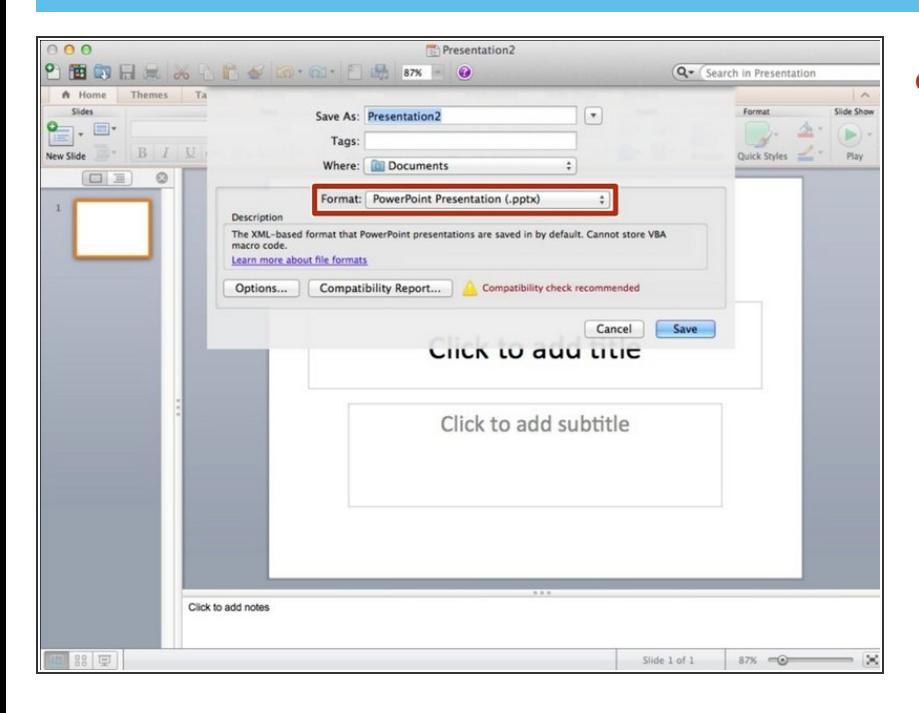

Click on "Format" to open a menu of options  $\bullet$ 

#### **Step 4 — Saving A Presentation In PowerPoint So That Others Cannot Modify It**

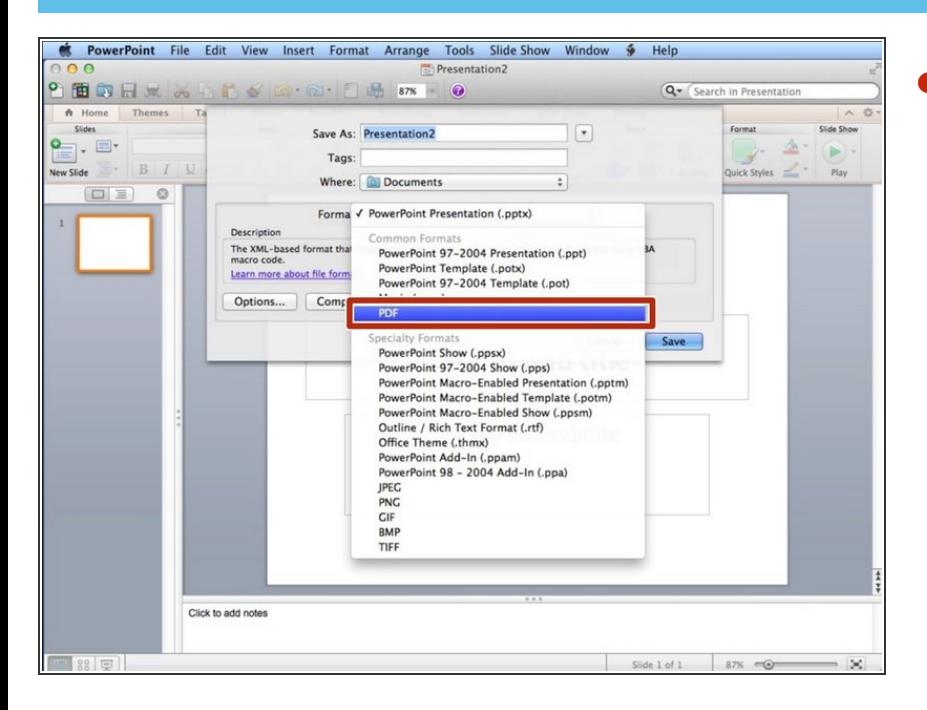

Select the PDF option

#### **Step 5 — Saving A Presentation In Keynote So That Others Cannot Modify It**

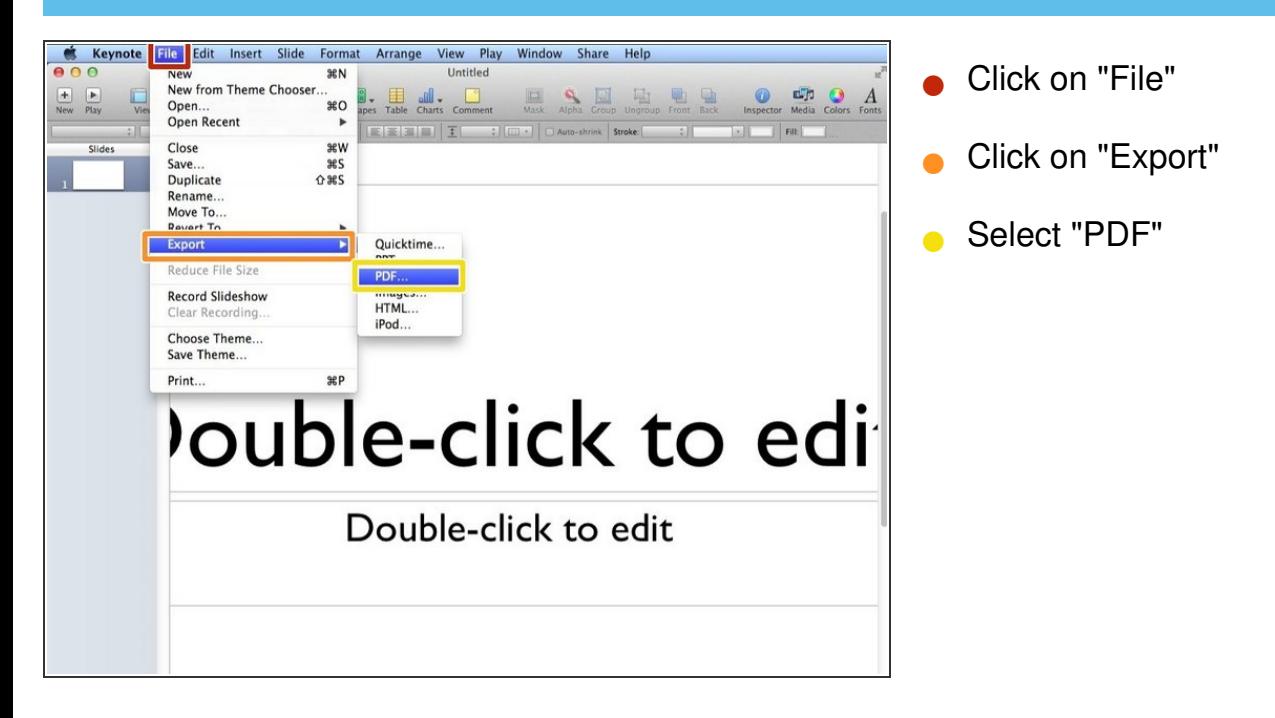